## **MealConnect**" *SEERING*

## **Prerequisites**

*Instruct your drivers to:* 

- 1. Search for Feeding America or MealConnect in the app store
- 2. Download the app
- 3. Open the app
- 4. Choose log-in and use your email address and password associated with your agency account to login
- 5. Make sure to 'allow" location services when prompted

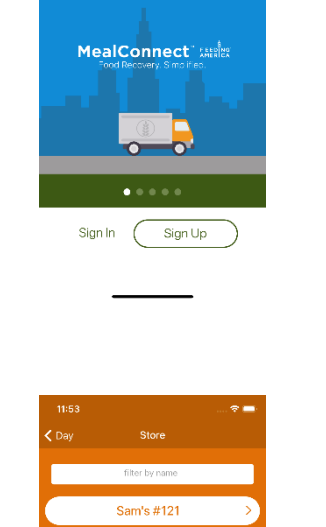

Wal-Mart #1T1

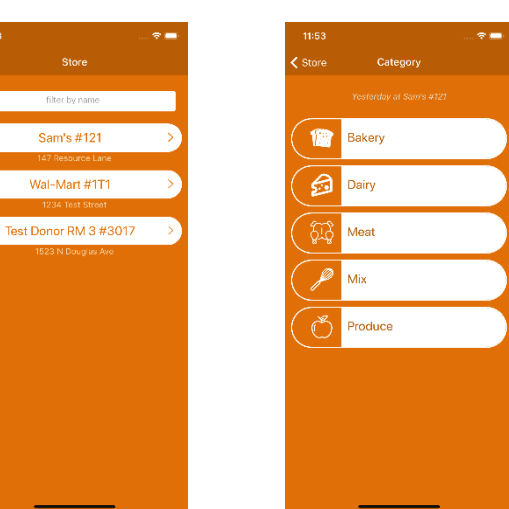

Login

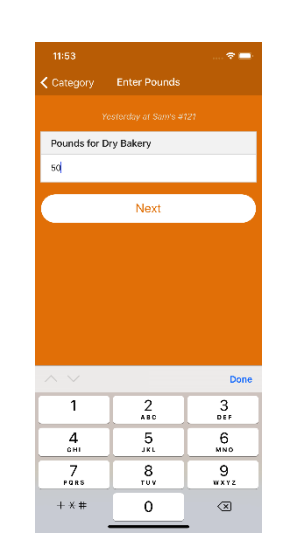

 $271\,\mathrm{h}\mathrm{s}$ 

 $\Theta$   $\phi$ 

 $^{\circledR}$ 

 $\circledR$ 

 $\begin{pmatrix} \mathbf{w} \end{pmatrix}$ 

 $\circledS$ 

 $\circledcirc$ 

 $\circledR$ 

 $\circledS$ 

 $\widehat{\mathbb{Q}}$ 

 $+$  New Timeline 2d  $\bigodot$  15<sub>lbs</sub>

2d  $\bigodot$  5 ibs<br>ago  $\bigodot$  5 ibs

 $rac{2d}{\text{app}}$   $\bigodot$   $\bigodot$   $20$  lbs

 $\frac{3d}{\text{ago}} \bigotimes \frac{5 \text{ lbs}}{\text{Store #}21}$ 

3d  $\bigodot$   $\bigodot$ 

3d  $\bigodot$  11<sub>lbs</sub><br>ago  $\bigodot$  5tore #D1234

 $\frac{4d}{200}$   $\bigotimes \frac{2 \text{cos} \cdot \frac{1}{2} \cdot \frac{1}{2}}{2 \cdot \frac{1}{2} \cdot \frac{1}{2} \cdot \frac{1}{2} \cdot \frac{1}{2}}$ 

 $\frac{3d}{ago}$   $\bigodot$  Not Attempted 3d  $\bigodot$  1<sub>hs</sub><br>ago  $\bigodot$  5tore #D1234

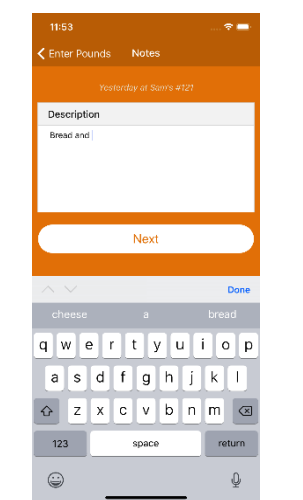

Day

Now (At Store)

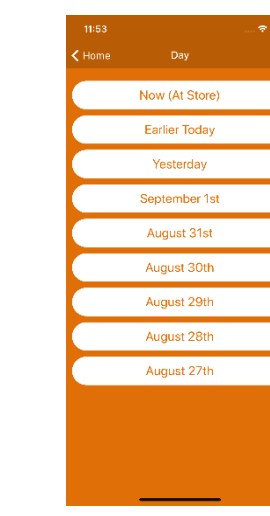

Line Item

Discard & Cancel Save

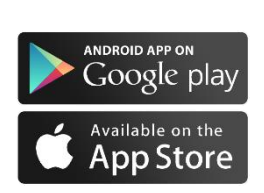